**Additional steps for scheduling a meeting - Add Meeting Password**

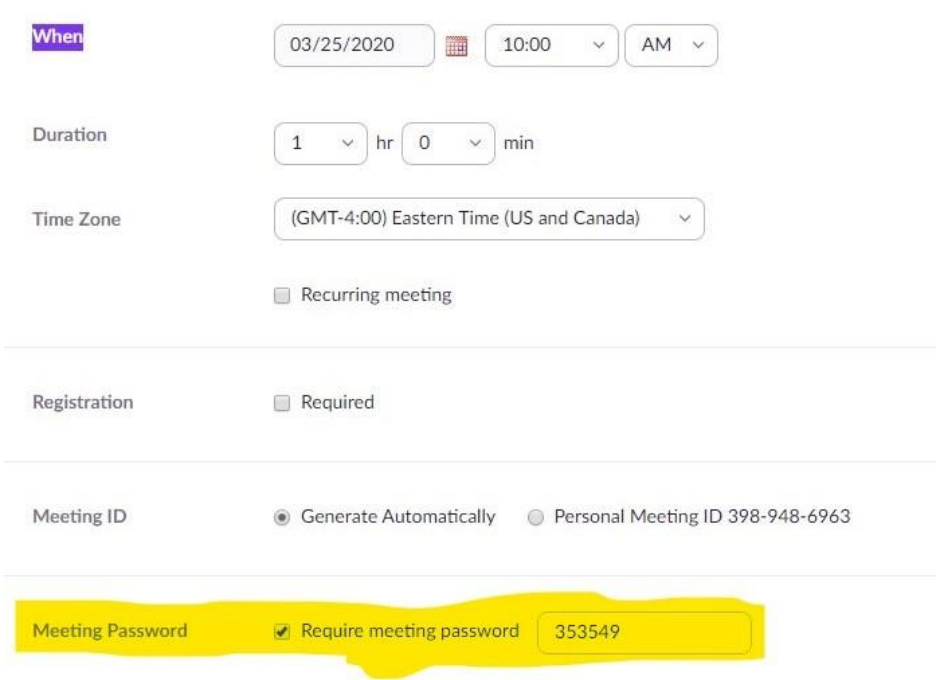

## **Additional steps for Managing a Meeting –**

**Remove student ability to share their screen**

**Click on the caret symbol ^**

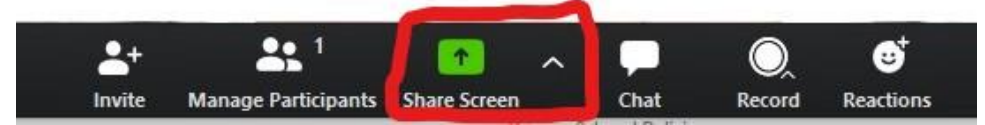

**Click on Advanced Sharing Options from the pop-up menu**

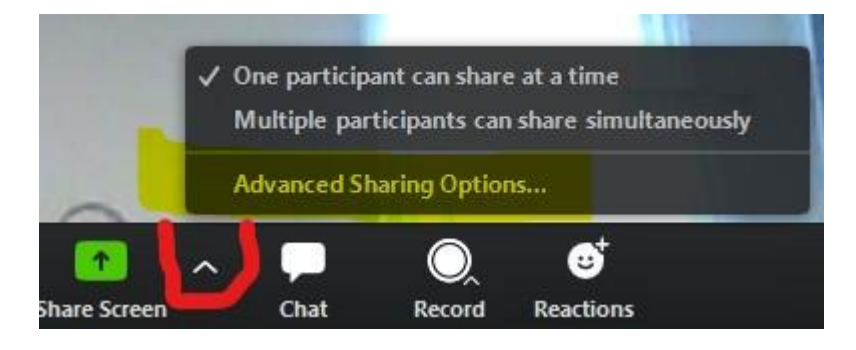

## **Under "Who can share" Select "Only Host"**

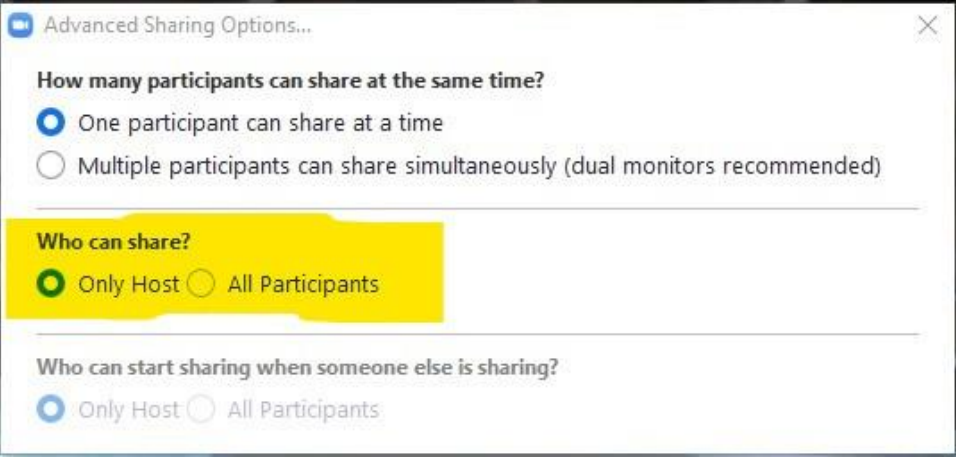

## **Remove a student's ability to privately chat with classmates**

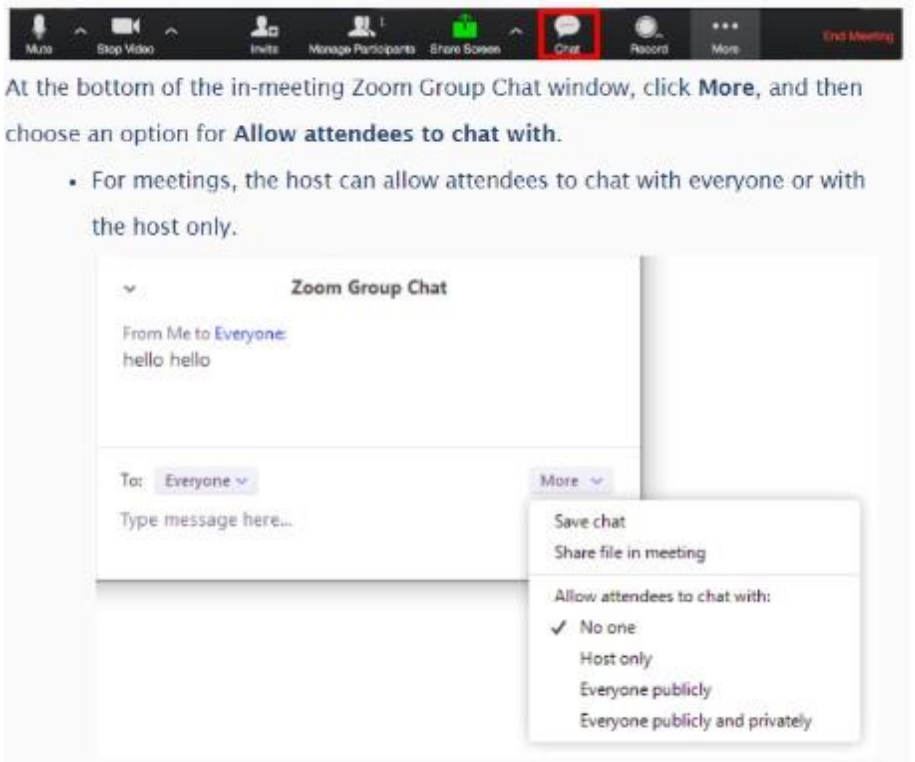